**Интегрированная система контроля и диспетчеризации объекта (SCADA) «Алгоритм»** 

1

# **Руководство по интеграции с программным обеспечением**

 **НВП БОЛИД**

 **2012** 

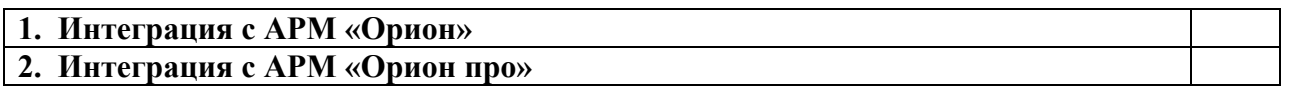

## **1. Интеграция с АРМ «Орион»**

Интеграция с программным обеспечением АРМ «Орион» возможна:

- 1) с помощью встроенного драйвера. Система «Алгоритм» получает данные по состоянию шлейфов и разделов АРМ «Орион», опрашивая «Оперативную задачу» АРМ «Орион», и отображает полученную информацию на планах помещений, импортированных из АРМ «Орион». Система «Алгоритм» также может выдавать управляющие команды «взятия или снятия» разделов, «взятия или снятия» шлейфов, «включения, выключения» реле приборов. Система «Алгоритм» интегрируется с АРМ «Орион» версии 7.5.2 или выше. «Центральное рабочее место» системы «Алгоритм» может быть установлено с «Оперативной задачей» АРМ «Орион» как на одном компьютере, так и на компьютерах, связанных по локальной сети (обмен данными между задачами происходит по TCP/IP соединению);
- 2) с помощью прибора С2000-ПП НВП Болид по протоколу ModBus-RTU. Система «Алгоритм» также получает данные от прибора С2000-ПП по состоянию шлейфов, разделов, реле АРМ «Орион» и может выдавать команды управления, но в отличии от первого способа все опрашиваемые и управляемые элементы системы «Орион» могут произвольно привязываться к любым элементам-изображениям мнемосхем или планов помещений (в первом случае каждому параметру АРМ «Орион» жестко соответствует определенное импортированное из БД АРМ «Орион» изображение). Также в отличии от первого способа система Алгоритм может подключать несколько рабочих мест АРМ «Орион» - в общем случае от 1 до 100. Недостатком второго способа является соответственно необходимость в дополнительных приборах (преобразователь интерфейсов, пульт С2000-М, который будет опрашиваться АРМ «Орион», прибор С2000-ПП). Схема подобного подключения представлена на рисунке ниже.

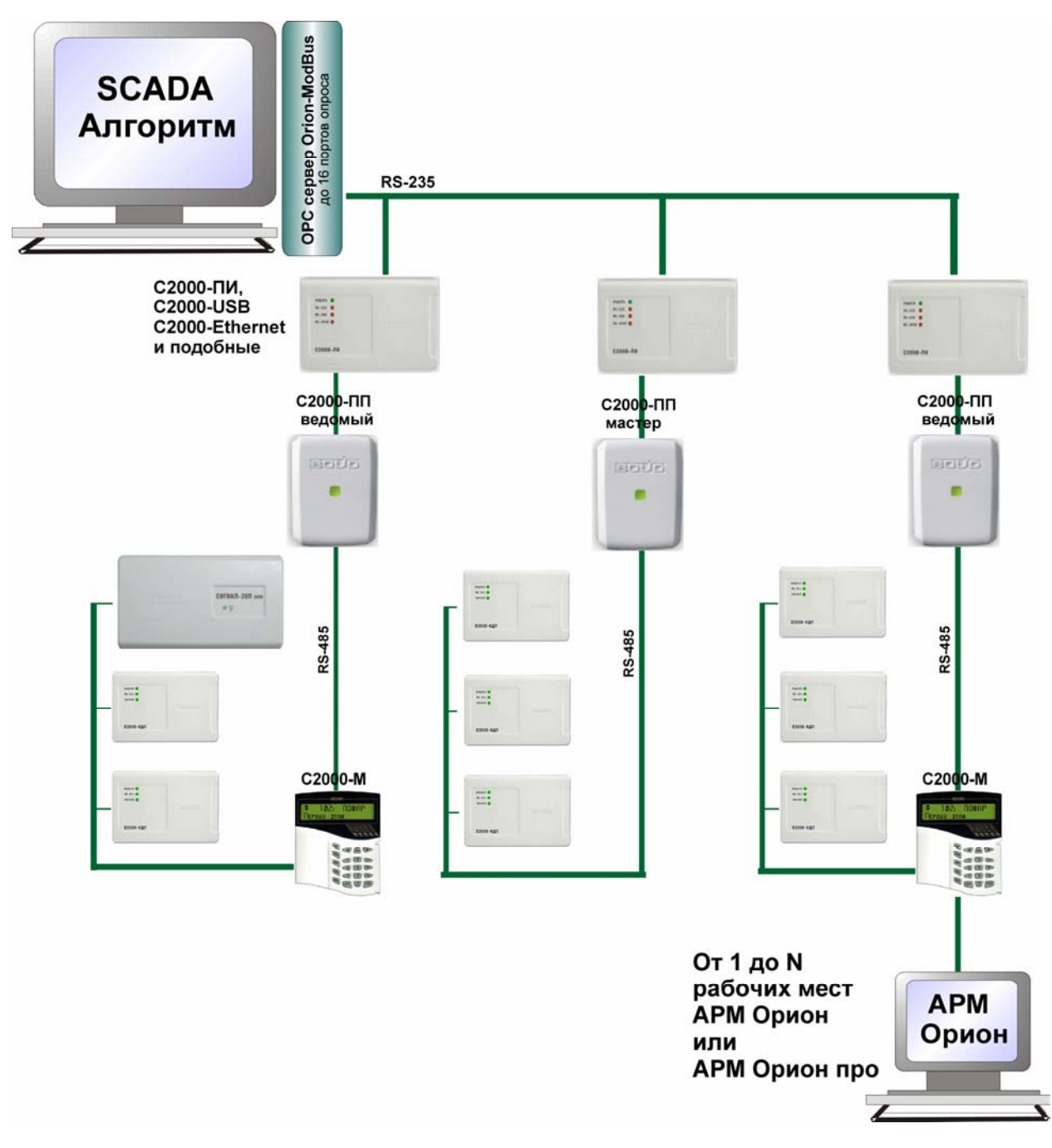

Рисунок 1. Интеграция приборов системы Орион и программного обеспечения АРМ «Орион» со SCADA «Алгоритм» с помощью прибора «С2000-ПП НВП Болид»

### **1) Рассмотрим интеграцию по первому типу**

 Первым этапом интеграции является импортирование планов помещений и их элементов из базы данных АРМ «Орион» в базу данных SCADA системы «Алгоритм». Если импорт базы данных уже выполнен в ходе формирования базы данных системы «Алгоритм», то можно переходить сразу ко второму этапу. Для выполнения задач первого этапа необходимо:

1) настроить TCP/IP протокол на компьютерах с АРМ «Орион» и РМ системы «Алгоритм» (если они установлены на разных компьютерах), либо на общем компьютере, если все программное обеспечение установлено на одном компьютере;

2) запустить на компьютере с АРМ «Орион» «Сервер БД» или программу swt.exe для подключения к базе данных АРМ «Орион»;

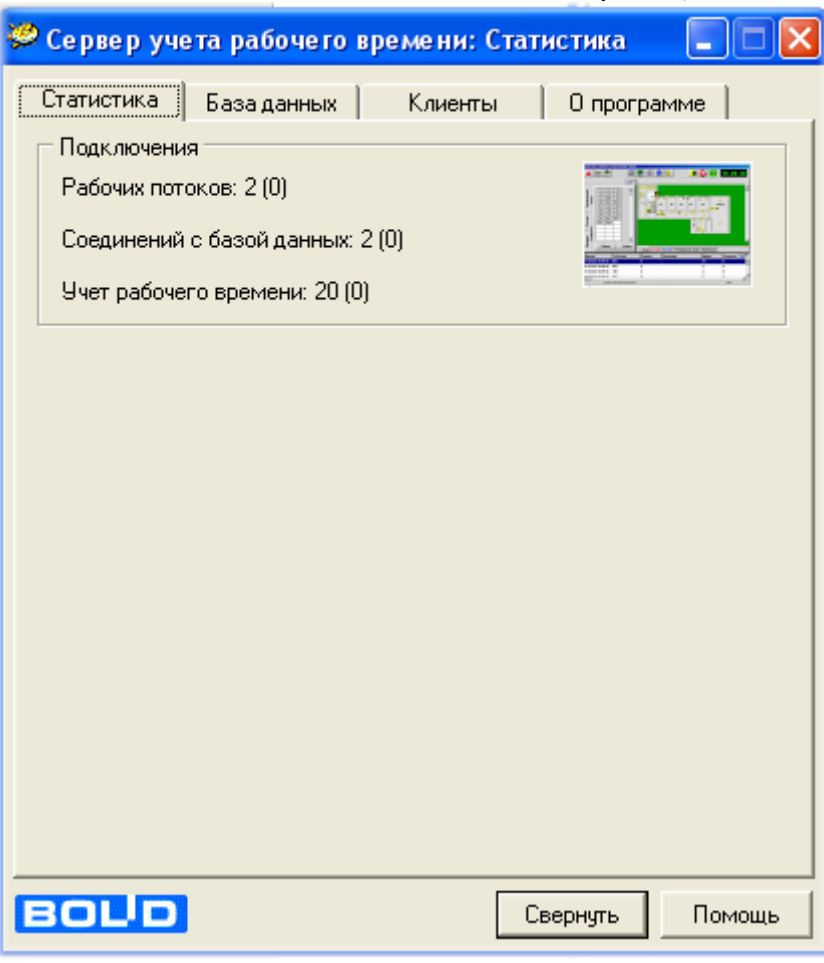

- 3) запустить «Главную задачу» рабочего места системы «Алгоритм» на компьютере, где установлена система «Алгоритм»;
- 4) выбрать в главном меню «Главной задачи«Центрального рабочего места» пункт «Объект:Импорт базы данных:Импорт БД АРМ Орион». На экране появится окошко задания TCP/IP адреса компьютера с АРМ «Орион» (или с запущенным «Сервером БД»);

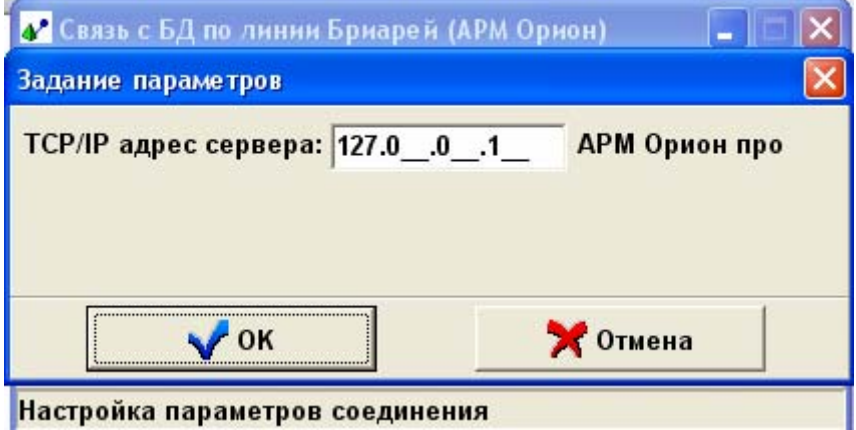

5) в появившемся окне «Задание параметров» необходимо указать TCP/IP адрес компьютера с АРМ «Орион» (на котором запущен «Сервер БД»). Если «Сервер БД» запущен на том же компьютере, на котором мы выбираем пункты меню

системы «Алгоритм», можно оставить адрес локальным, то есть 127.0.0.1, как он указан по умолчанию. По окончании нажать кнопку «OK»;

6) после указания адреса система «Алгоритм» пытается подключиться к серверу базы данных АРМ «Орион», при неудаче выводится соответствующее сообщение. Попытка подключения происходит через каждые 15 секунд;

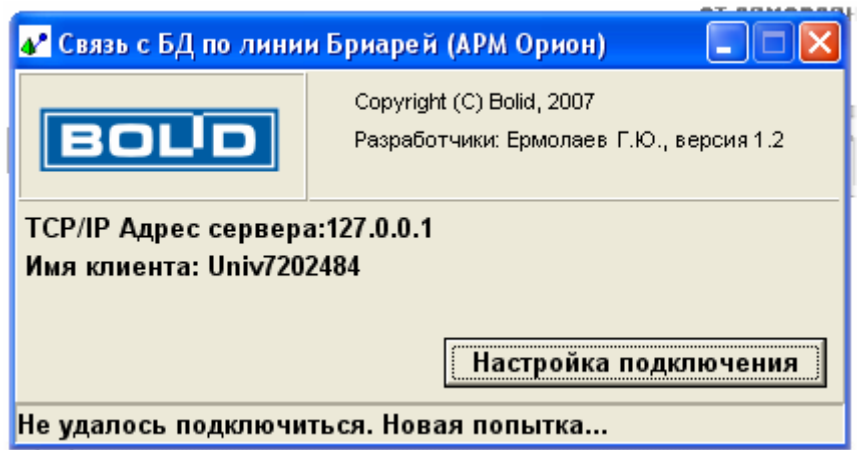

7) после успешного подключения система получает данные по планам помещения из базы данных АРМ «Орион», что может потребовать некоторого времени. По окончании получения информации система выводит окно привязки планов помещений АРМ «Орион» к мнемосхемам системы «Алгоритм». Привязка осуществляется так же, как и при импорте базы данных «Графических приложений» для АРМ «С2000» (Руководство пользователя «Центрального рабочего места», глава «Создание графической базы данных и задание необходимых настроек системы» - этап пятый);

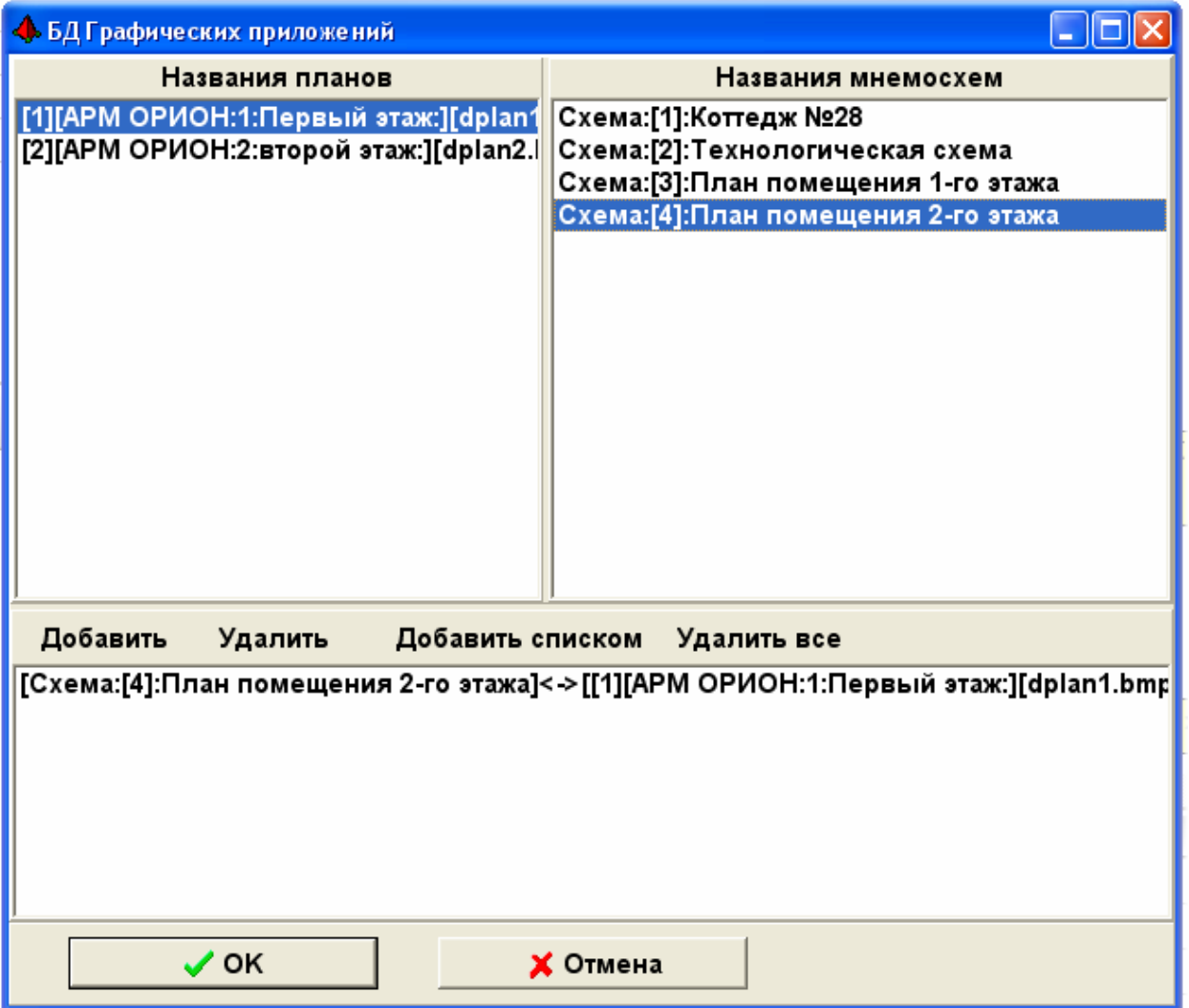

8) по окончании привязки планов необходимо нажать кнопку «OK». Если мы привязали хотя бы один план помещения к мнемосхеме, система «Алгоритм» вновь подключится к «Серверу БД» и начнет импортировать информацию по привязанным планам помещения в базу данных системы. По окончании импорта произойдет перегрузка «Главной задачи» и планы помещений появятся на привязанных мнемосхемах.

Второй этап – подключение к «Оперативной задаче» АРМ «Орион». Здесь необходима следующая последовательность действий:

- 1) загрузить «Оперативную задачу» АРМ «Орион» и нажать все кнопки «OK» окон, появляющихся в процессе загрузки, ввести пароль и также нажать кнопку «OK»;
- 2) из пункта меню «Главной задачи» РМ системы «Алгоритм» выбрать пункт подключения к ОЗ АРМ «Орион» в режиме отладки <Объект:Подключиться к опросчику ОЗ АРМ «Орион»>. Через некоторое время при успешном подключении в журнале событий ОЗ АРМ «Орион» появится запись о подключении Удаленного АБД, как показано на картинке ниже;

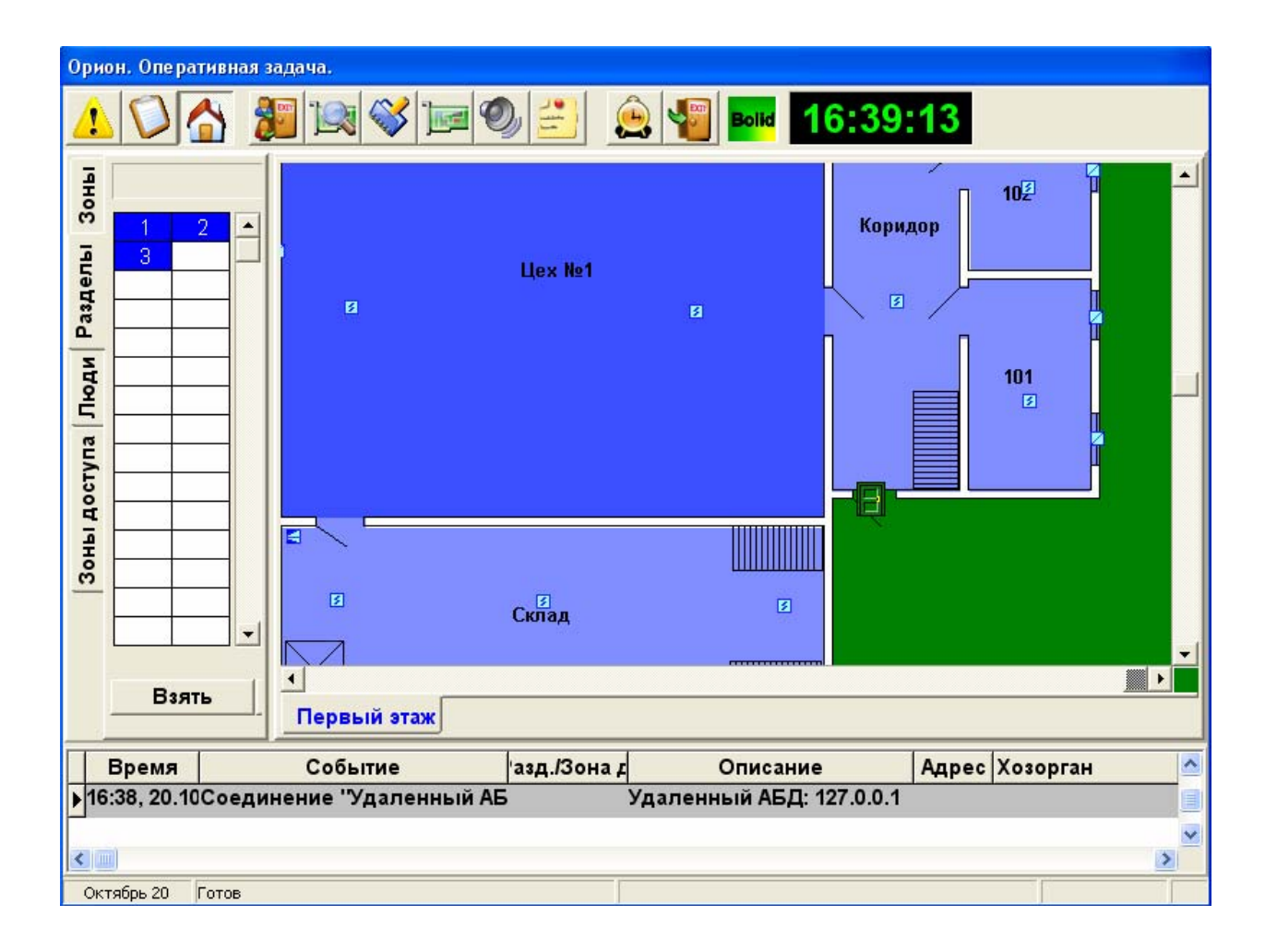

3) после этого в «Главную задачу» будут поступать данные от ОЗ, и ШС и разделы импортированных из АРМ «Орион» планов помещений, в системе «Алгоритм» будут окрашиваться в цвета состояний, как показано на рисунке ниже. Необходимо отметить, что драйвер опроса ОЗ построен так, что запрашивает информацию только о тех ШС, которые находятся на импортированных в систему «Алгоритм» планах помещений;

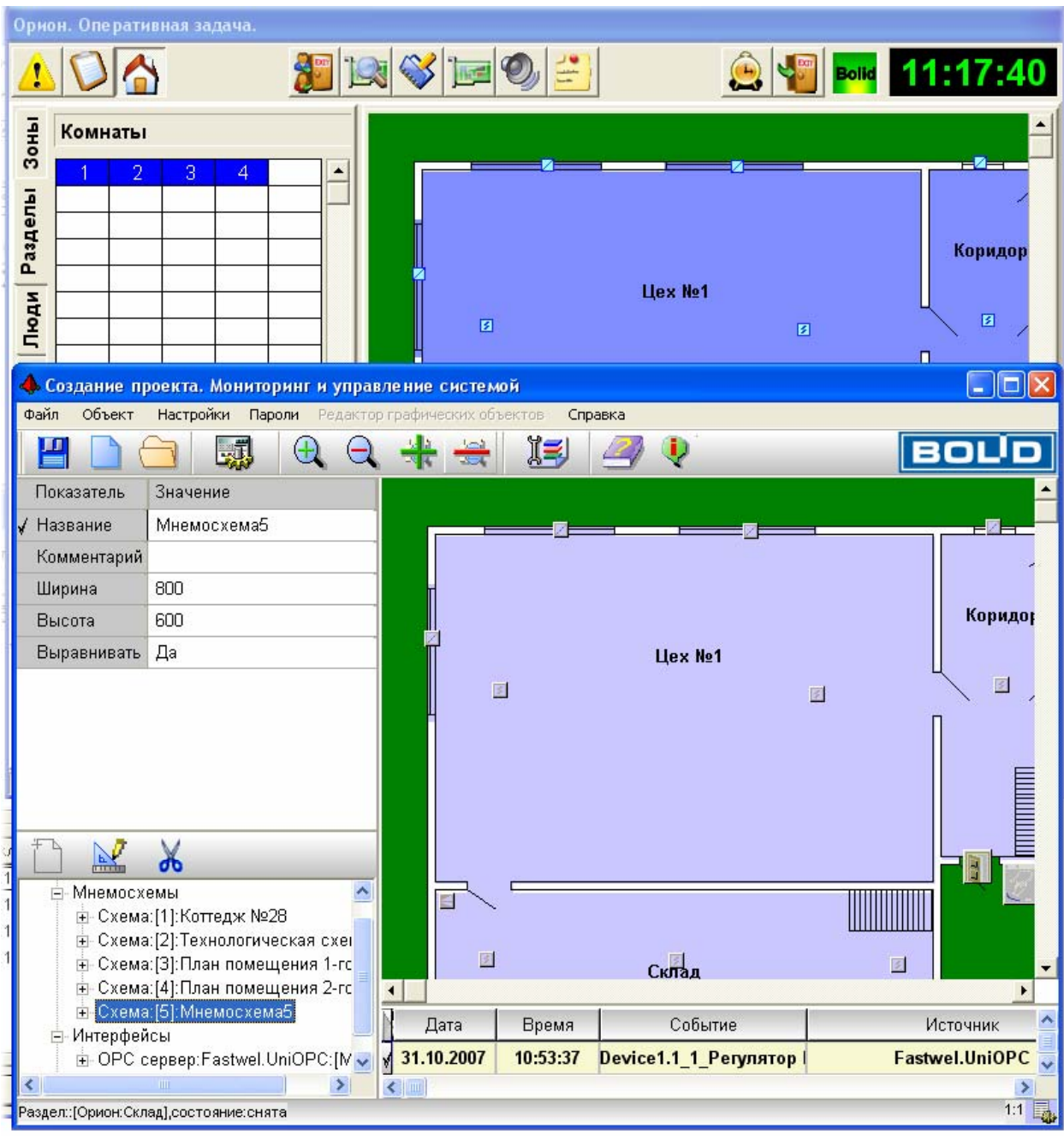

4) брать и снимать разделы и ШС с планов системы «Алгоритм» можно также, как и разделы и ШС АРМ «С2000» (смотрите «Руководство пользователя»). Аналогично и управление реле;

 В данном примере мы подключались к ОЗ в режиме отладки, чтобы подключаться на постоянной основе, необходимо выбрать пункт меню «Настройки:Загрузка и подключение:Автоматически подключаться к АРМ Орион», а затем выйти из «Главной задачи». После повторного запуска «Главной задачи», она будет автоматически инициализировать опросчик ОЗ АРМ «Орион» и соответственно автоматически подключаться к «Оперативной задаче» (рекомендуется всегда перед запуском «Главной задачи» запускать «Оперативную задачу», проделывая все действия, указанные в пункте 1 второго этапа).

 Важные особенности соединения с ОЗ: как было указано выше, для получения состояний мы опрашиваем ОЗ АРМ «Орион», но так как возможности самой «Оперативной задачи» ограничиваются выдачей данных максимально о 50-ти

8

шлейфах в секунду, то опросчик системы «Алгоритм» физически не может увеличить скорость опроса, поэтому для крупных систем, подключенных к АРМ «Орион» возможно запаздывание информации по состояниям элементов импортированных планов.

 С помощью нашего драйвера мы также можем подключаться к ОЗ АРМ «Орион» по сети, то есть в том случае, когда SCADA Алгоритм и АРМ Орион стоят на разных компьютерах, связанных между собой сетевым соединением на основе протокола TCP/IP. Для этого необходимо:

1) на компьютере с системой «Алгоритм» закрыть «Главную задачу системы», если та была запущена, и опросчик ОЗ АРМ Орион;

2) после этого запустить программу драйвер-опросчик ОЗ АРМ «Орион», d5conct.exe, из головного каталога системы «Алгоритм» (по умолчанию C:\ALGO3000\BRIAREY);

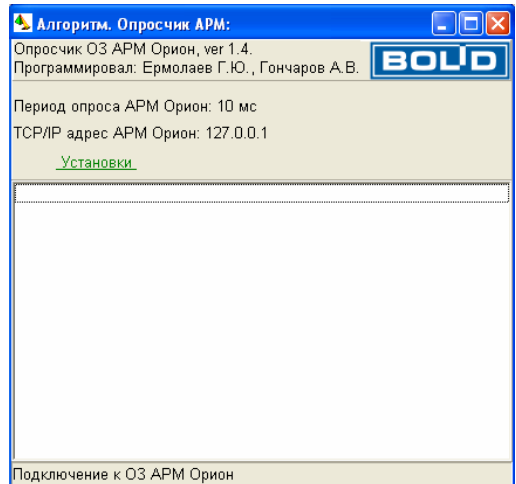

3) нажать левой клавишей мыши на кнопку «Установки» и ввести TCP/IP адрес компьютера с АРМ «Орион»;

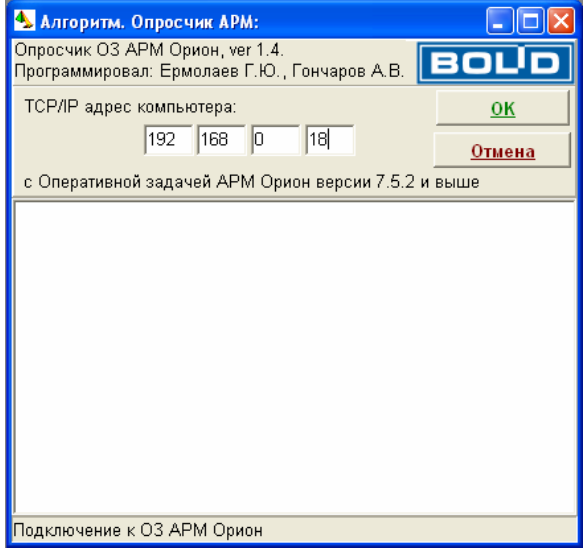

 4) далее нажать кнопку «OK» и закрыть программу-опросчик ОЗ АРМ «Орион». После этого можно вновь запускать «Главную задачу системы Алгоритм».

#### **2) Рассмотрим интеграцию по второму типу**

 Связь с С2000-ПП осуществляется с помощью «OPC-сервера Orion-ModBus разработки НВП Болид» - в качестве преобразователя протоколов рекомендуется выбирать С2000-ПИ, С2000-USB, С2000-Ethernet. При подобной интеграции планы помещений АРМ «Орион» рекомендуется импортировать в SCADA «Алгоритм» из программного обеспечения, в котором они создавались, если это был AutoCad или другая подобная система, то лучше сохранять их в векторном формате, если почему-либо подобный импорт невозможен, то можно с помощью экспорта из «Администратора БД» сохранить планы и затем вставить их в мнемосхемы системы «Алгоритм» с помощью встроенного редактора системы «Алгоритм».

Как видно из рисунка 1, ОЗ АРМ Орион должен опрашивать пульт С2000-М.

### **2. Интеграция с АРМ «Орион про»**

Интеграция с АРМ «Орион про» возможна:

- 1) с помощью OPC-сервера АРМ «Орион про», подключающегося к ядру опроса АРМ «Орион про». Возможно получение состояний зон, разделов и управление зонами и разделами, а также управление дверьми или точками доступа с помощью параметров-считывателей. Вместе с этим можно запрашивать АЦП определенных зон АРМ «Орион про»;
- 2) как и в случае с АРМ «Орион» возможна интеграция с помощью прибора С2000-ПП, она выгодна тем, что по пути от приборов системы «Орион» к SCADA «Алгоритм» информация проходит меньше ступеней и соответственно меньше программного обеспечения задействовано, соответственно ресурсов компьютера тратится меньше, недостаток такого соединения прежний – необходимость установки дополнительных приборов (так как обычно АРМ «Орион про» уже работает с пультом С2000-М, то дополнительно необходимо установить преобразователь интерфейсов и прибор С2000-ПП).